## **Using Metachain Navigation**

Metachain operation is one of the operation types used to specify criteria for querying models. Use the **Metachain Navigation** operation type when specifying indirect (multi-level) relations between elements through the chains of properties.

**Metachains allow you to search for indirectly related elements, although they do not support loops and recursive relations.** 

## **How to specify a Metachain Navigation as a criterion**

- 1. Click **Metachain Navigation** on the left side of the dialog box.
	- Relation Criteria -- D-a Simple Navigation  $-\mathsf{Q}$  Find  $\frac{m+1}{2}$  Implied Relation  $\leftarrow$  Create operation...
- 2. Change the name of the operation, if needed.
- 
- 3. Click to set a style that represents the specified metachain navigation symbol.
- 4. Click the **Insert** button to create a new step of the metachain. A new row is added to the list in which you need to specify a metaclass or stereotype and a property or operation for a metachain navigation as shown in the following table:

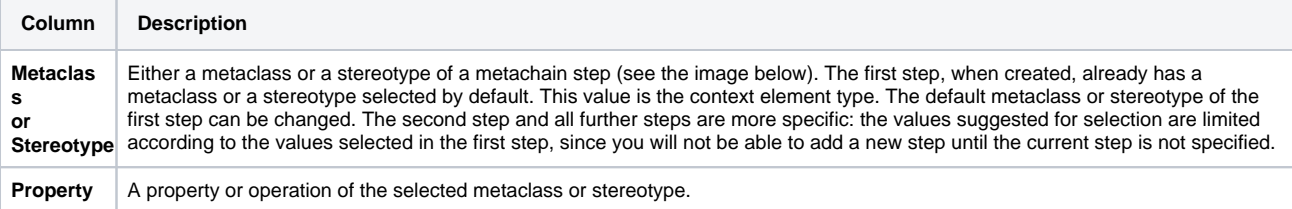

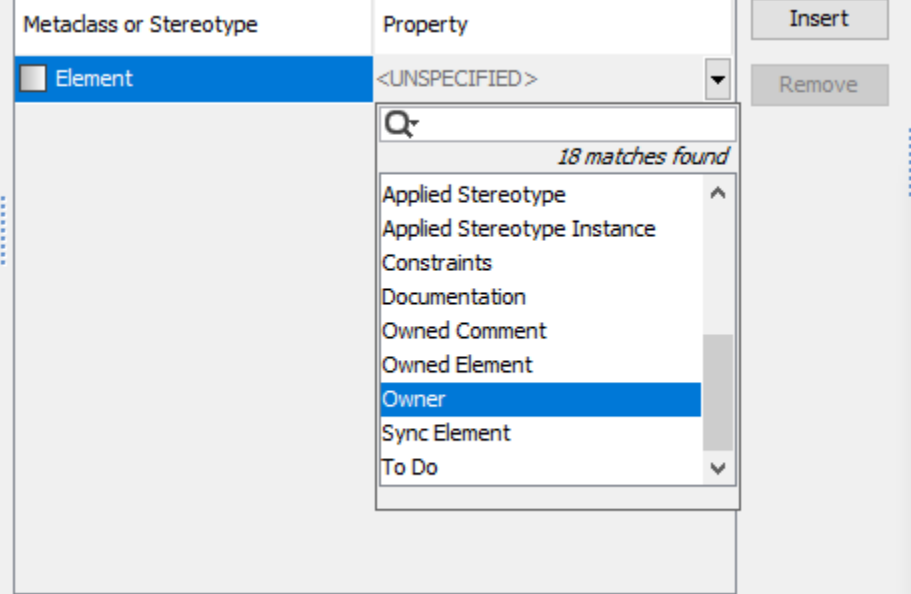

5. Repeat the previous step to create as many steps of the metachain as you need for specifying the criteria.

**Note** To remove a step from the metachain, click the **Remove** button.

*Information*<br>**Information** metachain operation.

Please note that the Metachain Navigation operation returns a set.

⊙

Tipe Result Filter by Type, open the Metachain Navigation operation via the [Expression Evaluation](https://docs.nomagic.com/display/MD2021xR2/Expression+Evaluation) dialog and then [select the element types](https://docs.nomagic.com/display/MD2021xR2/Selecting+element+types) and [specify the options](https://docs.nomagic.com/display/MD2021xR2/Selecting+element+types#Selectingelementtypes-Specifyingoptions).

**Body:** www.www.www.www.www.ww **Manufacture Institute Model Metachain Navigation 10** Type Argument Use Selection <sup>6</sup> Remove Name Edit Use as... The Experimental element model allows you to change to change the Contextual Experiment of a metachain Navigation<br>The [Contextual element](https://docs.nomagic.com/display/MD2021xR2/Specifying+criteria+for+querying+model) of a metachain Navigation<br>Me<br>**Metachain Navigation in the result of the result of the** THIS  $\Box$  E...  $\Box$  false **Meta** Create operation... Insert Metaclass or Stereotype Property Add Remove UNSPECIFIED>  $\blacksquare$  Ele  $\overline{\phantom{a}}$ Remove h H **Here** the **How to change the absolute of a Metachain Metachain Navigation of a Metachain Navigation of a Metachain Navigation of a Metachain Navigation of a Metachain Navigation of a Metachain Navigation of a Metachain Na** Applied Stereotype Select Element Type  $\begin{array}{l} \text{Applied Stereotype instance}\\ \text{Constraints} \end{array}$ Show or hide elements Click the **Reset** button on the **Context** specification panel. The element type filter allows for choosing element types that should be displayed. Click the List, Inheritance, or Structural button to change the Owned Comment arrangement of model element types. Press Shift and dick to select recursively. Owned Element Sync Element To Do Q Type here to filter types List Inheritance Structural □ *Element*  $\hat{\phantom{a}}$ Results Filter by Type: <a>  $\blacksquare$   $\nearrow$  Abstraction  $\alpha$  $\Box$  Accept Call Action  $\cdot \Box$  Accept Event Action The value of the **Context** parameter becomes null.  $\Box$ <br/> $\Box$ <br/> Action  $\Box$   $\dot{\phi}$  Action Execution Specification **Information**<br>**Information** context, expand the Other group, and click Contextual Variable. ш× **Other How to use the expression of a Metachain Navigation of a Metachain Navigation operation operation** Activity Parameter Node On the left side of the dialog box, Click **Metachain Navigation**. On the custom of the criteria specification panel, and select all and select all and select all and select all Clear All  $OK$ Cancel Help  $\circ$  $\mathbb{Q}$  Types of a new Find st Contextual Execute  $\bar{Q}_i$ Include Subtypes of a new Find Variable  $\bar{Q}$ Filter Properties of a new Find Metaclass or Stereotype Property  $\mathsf{Q}_\mathsf{c}$ Text Filter Properties of a new Find Applied Stereotype **F** Package  $\mathsf Q$ Regular Expression of a new Find  $\mathbb{Z}$  $\mathsf{Q}_\mathsf{c}$ Case Sensitive of a new Find  $\bar{\mathcal{Q}}_k$ Match Anywhere of a new Find  $\mathsf{Q}_\mathsf{c}$ Include Elements From Modules of a new Find  $\bar{Q}_\mathrm{c}$ Include Elements From AdditionI Content of a new Find  $OK$ Cancel  $Q_{\rm c}$ Search Data Unused In Diagrams of a new Find  $\overline{Y}$ Input of a new Filter 鹦 Element of a new Implied Relation 鹦 Include Direct of a new Implied Relation  $\frac{1}{\pi}$ Context of a new Type Test **B** Type of a new Type Test

3. Specify other parameters of the new operation.

## **Related pages**

- [Selecting element types](https://docs.nomagic.com/display/MD2021xR2/Selecting+element+types)  $\bullet$ 
	- [Specifying criteria for querying model](https://docs.nomagic.com/display/MD2021xR2/Specifying+criteria+for+querying+model)
		- $\circ$  [Getting started with specifying criteria](https://docs.nomagic.com/display/MD2021xR2/Getting+started+with+specifying+criteria)
		- [Using Simple Navigation](https://docs.nomagic.com/display/MD2021xR2/Using+Simple+Navigation)
		- [Using Find operation](https://docs.nomagic.com/display/MD2021xR2/Using+Find+operation)
- [Using Implied Relations](https://docs.nomagic.com/display/MD2021xR2/Using+Implied+Relations)
	- [Creating new operations](https://docs.nomagic.com/display/MD2021xR2/Creating+new+operations)
		- [Calling operations from the model](https://docs.nomagic.com/display/MD2021xR2/Calling+operations+from+the+model)
		- [Creating script operations](https://docs.nomagic.com/display/MD2021xR2/Creating+script+operations)